# **Brother PE-design Plus.**

PE-Design Plus bietet viele Möglichkeiten.

Sie können ein persönliches Logo (JPG) eingeben und in eine Stickdatei (PES) konvertieren. Es ist auch möglich, die folgenden Dateien zu verwenden: .bmp, .tif, .png, .gif. Dies bedeutet jedoch nicht, dass sie alle gleich nützlich sind. Sie können verschiedene Logos von Ihrem Computer aus eingeben (vergessen Sie nicht, die Rechte des Designers zu respektieren!).

Es besteht auch die Möglichkeit, ein persönliches Logo selbst zu malen (die gleichen Dateien wie oben werden unterstützt).

PE-Plus kann all diese Bilder in Stickdateien konvertieren. Es gibt verschiedene Möglichkeiten, dies zu tun. PE-design Plus verfügt über einen Assistenten, der eine Bilddatei automatisch in eine Stickdatei konvertiert. Sobald Sie PE-design Plus aktivieren, erscheint der Wizzard sofort auf dem Bildschirm und die Frage: "Wie möchten Sie Ihre Stickerei erzeugen?"

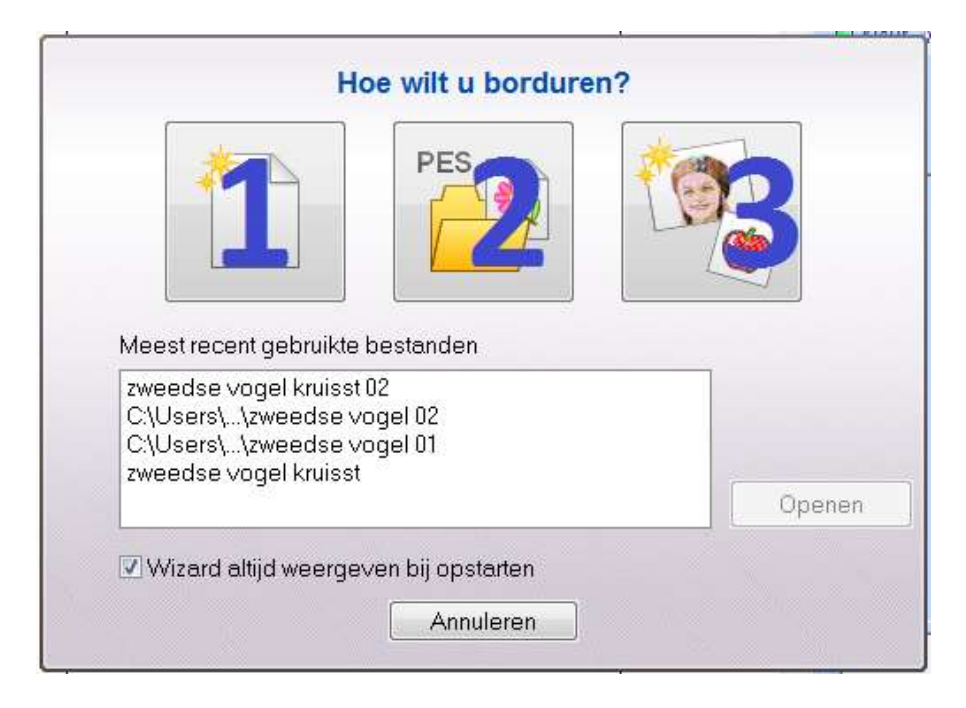

Danach können Sie wählen; Öffnen Sie eine neue Seite, um ein neuesvStickmuster zu erstellen (1), öffnen Sie ein vorhandenes Stickdatendatei, PES (2) oder aktivieren Sie den Assistenten, um ein Bild in ein Stickmuster (3) umzuwandeln. Bei der letzten Option (3) können Sie zwischen 4 verschiedenen Stickmustern wählen: Fotostich 1 (Farbe, Sepia, Grau oder Mono), Fotostich 2 (Farbe oder Mono), automatisches Stanzen und Kreuzstich (Farbe, Sepia oder Grau) . Schau unten.

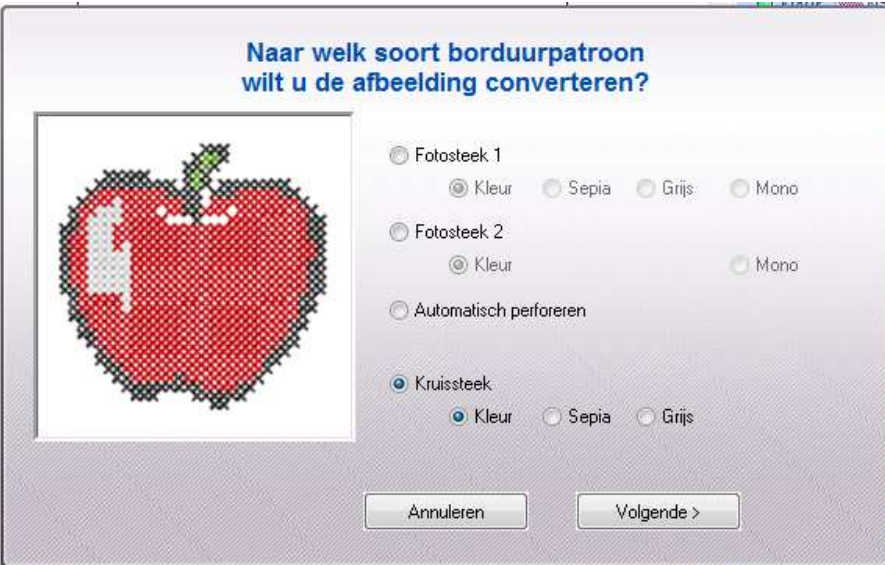

Das Programm hilft Ihnen dabei, die verschiedenen Schritte einfach durchzugehen.

Manchmal müssen Sie zwischen mehreren Optionen wählen, um das Design so zu gestalten, wie Sie es möchten. Sie können beispielsweise einen Teil eines Bildes ausschneiden und einen Rahmen einfügen. Das nennt man "ein Maskierer". Das Programm verfügt über 16 Maskierer und eine Schaltfläche zum Anpassen der Messung an die Zeichnung.

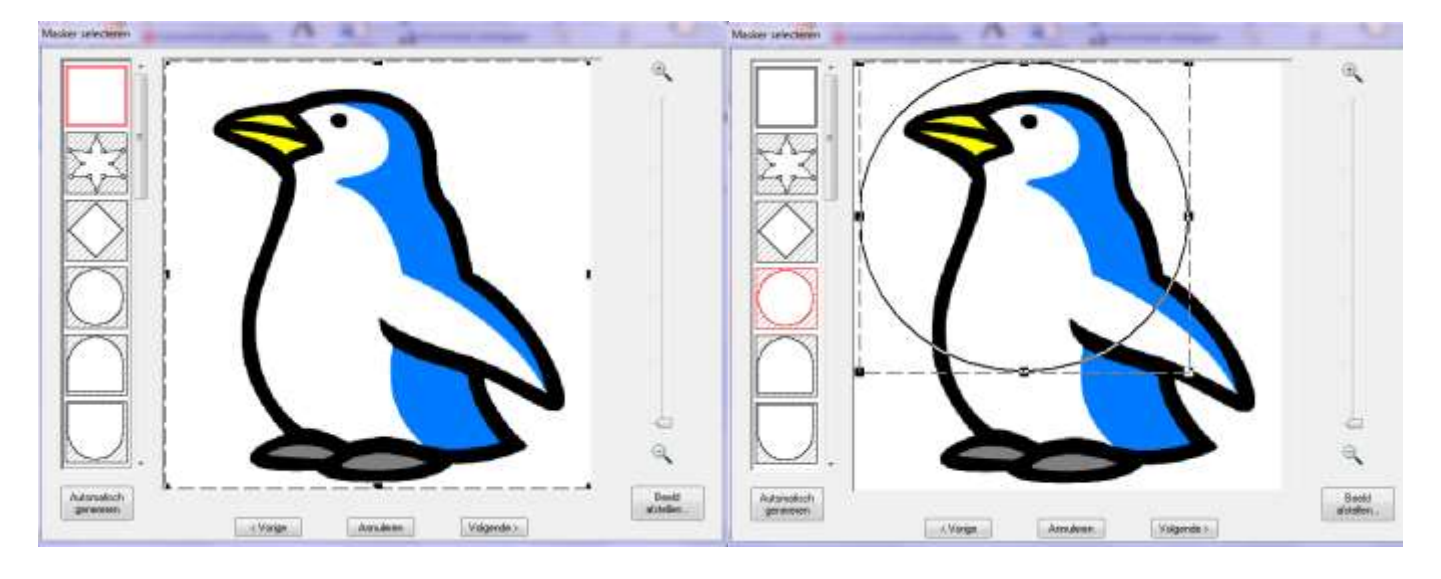

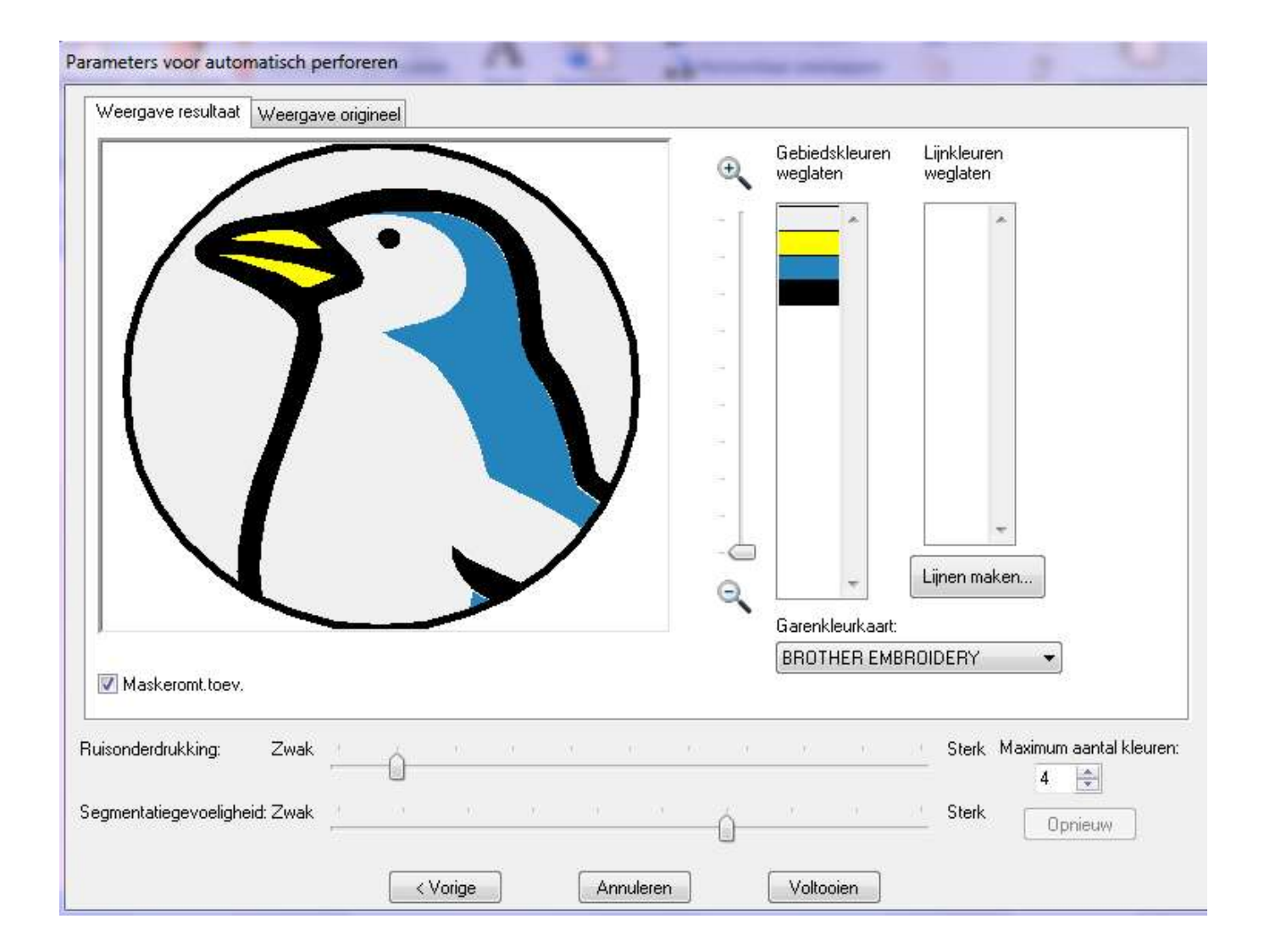

Das Programm wird mit einer Bedienungsanleitung geliefert. Sobald das Bild in ein Zeichenmuster umgewandelt wurde, können Sie es manuell steuern. Weitere Informationen finden Sie im Abschnitt "Zusätzliche Informationen und Erklärung".

Wenn das Muster fertig ist, können Sie es wie folgt auf Ihre Brother-Stickmaschine übertragen:

- 1. mit einer Original Speicherkarte (die mit dem Programm geliefert wird)
- 2. mit einem USB-Datenträger.
- 3. Mit einem USB-Kabel direkt vom PC zur Stickmaschine.

 Danach funktioniert die Maschine genauso wie bei anderen Stickmustern. Die Maschine verwendet Farbe1. Sobald es fertig ist, wechseln Sie den Faden und fahren mit Farbe2 usw.

## **Zusätzliche Informationen und Erklärung PE-design Plus.**

Sie können PE-design Plus auch verwenden, um Ihren Bildern Texte hinzuzufügen.

Für diese Option können Sie aus 35 verschiedenen Schriftarten auswählen. Nach Eingabe des Textes können Sie auswählen, wie Sie den Text einfügen möchten, z. fächerförmig. Sie können auch die Farbe und Dicke der Buchstaben ändern. Dies ist durch Öffnen des Fensters "Farbe" und "Eigenschaften" möglich.

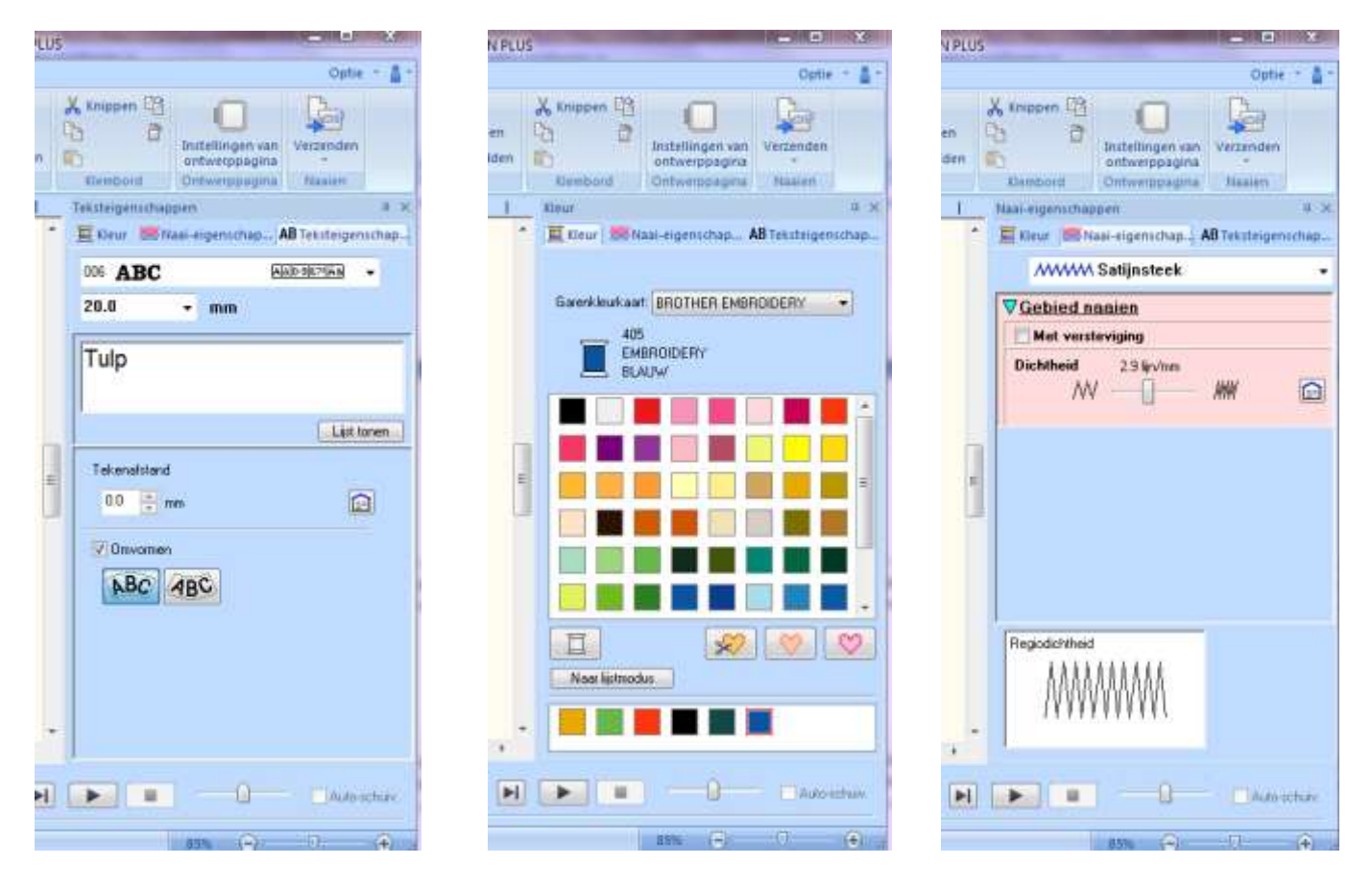

#### **Welche Operationen kann ich mit dem Programm PE-design Plus durchführen?**

Mit PE-design Plus können Sie viele Funktionen mit dem Muster ausführen, z. B.: Verschieben, Vergrößern, Verkleinern, Drehen, Verwandeln in einen Spiegeleffekt, Gruppieren, ...

Achtung: Von einer Stickkarte importierte Stickmuster können nicht immer alle diese Änderungen vornehmen. Check the embroidery motif.

Sie sehen, wie das Endergebnis aussehen wird. Mit der Funktion "Stichsimulator" können Sie genau die Reihenfolge Ihrer Musterstickerei und die dafür benötigte Zeit festlegen.

Folgende Dinge können angepasst oder geändert werden:

1. Stickereihenfolg bearbeiten

2. Stickattribute ändern / eigenschaften von Linien und Stickbereichen: Schriftart, Stichart, Stichrichtung und Stichdichte. All dies beeinflusst das Ergebnis der Stickerei.

3. Farben ndern

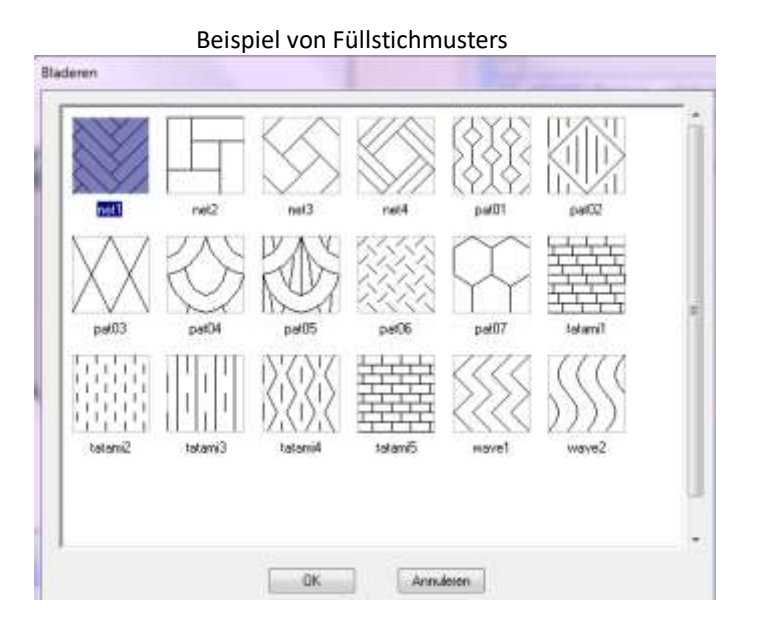

## **Wie kann ich mein eigenes Stickmuster mit PE-design Plus manuell verbessern?**

## Öffnen Sie das PES-Muster, das Sie verbessern möchten.

**Schritt 1:** Links neben dem Muster sehen Sie "Reihenfolge der Stickerei". Neben den Farben sehen Sie ein gerades Kreuz in einem Quadrat. Wenn Sie auf das Kreuz klicken, sehen Sie die Teile einer Farbe (z. B. 1-2, 1-2, 1-3 usw .; dann 2-1, 2-2, 2-3 usw.). Durch Klicken auf ein Teil wird es aktiviert (markiert mit einer unterbrochenen roten Linie).

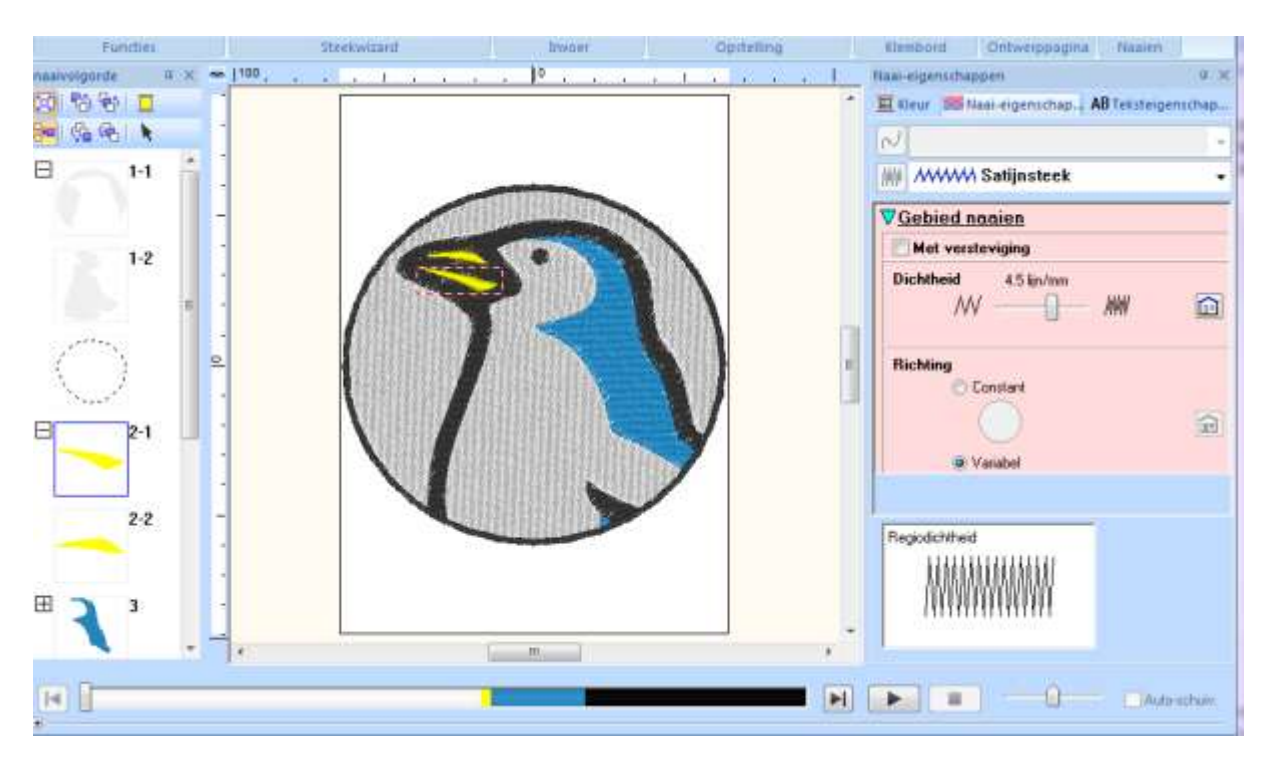

Schritt 2: Jetzt ist das ausgewählte Teil im Stickmuster aktiv. Rechts neben dem Muster sehen Sie "Stickfunktionen". Hier können Sie einige Einstellungen ändern (für den aktiven Teil oder mehrere Teile gleichzeitig):

- die Art des Stichs: "**Satinstich**", "**Füllstich**" und "**programmierter Füllstich**".

- "**mit Verstärkung**": Dies hängt von dem Muster ab, das Sie ausschalten oder aktivieren müssen. In vielen Fällen ist es nicht ratsam, die Verstärkung zu verwenden, beispielsweise bei kleinen Stickereien. Beim Sticken großer Stücke ist das Ergebnis beim Füllen schöner und es wird vermieden, am Stoff zu ziehen.

- Die "**Stichdichte**" kann angepasst werden: konstant (Sie müssen eine Richtung wählen) oder variabel (das Programm wählt eine Richtung, die an das Muster angepasst ist). Umrisse sind normalerweise in Satinstich und variabler Richtung hübscher. Es wird empfohlen, große Flächen mit einem Füllstich oder dem programmierten Füllstich zu sticken.

Wiederholen Sie diese beiden Schritte für jeden Teil der Stickerei.

Nachdem Sie diese Schritte für jedes zu stickende Teil ausgeführt haben, können Sie die Reihenfolge der Stickerei anpassen. Die Zeichnung eines kleinen Auges in einem großen Bereich kann verschwinden, wenn wir es zuerst sticken. Es fällt jedoch auf, wenn wir es zuletzt sticken. Dies gilt auch für Konturlinien. Die Option zum Ändern der Reihenfolge finden Sie im Fenster links neben dem Muster.

Überprüfen Sie vor dem Sticken des Musters die Maße des Stickrings. Auf dem Bildschirm sehen Sie rechts die Einstellungen für die Layoutseite. Klicken Sie dort und Sie können das Format des Stickrings eingeben, den Sie verwenden möchten. Während des Stickens müssen Sie wissen, ob Sie den richtigen Stickring verwenden. Es ist immer möglich, einen größeren Stickring zu verwenden, aber ein zu kleiner kann den Stickring und sogar die Maschine beschädigen.

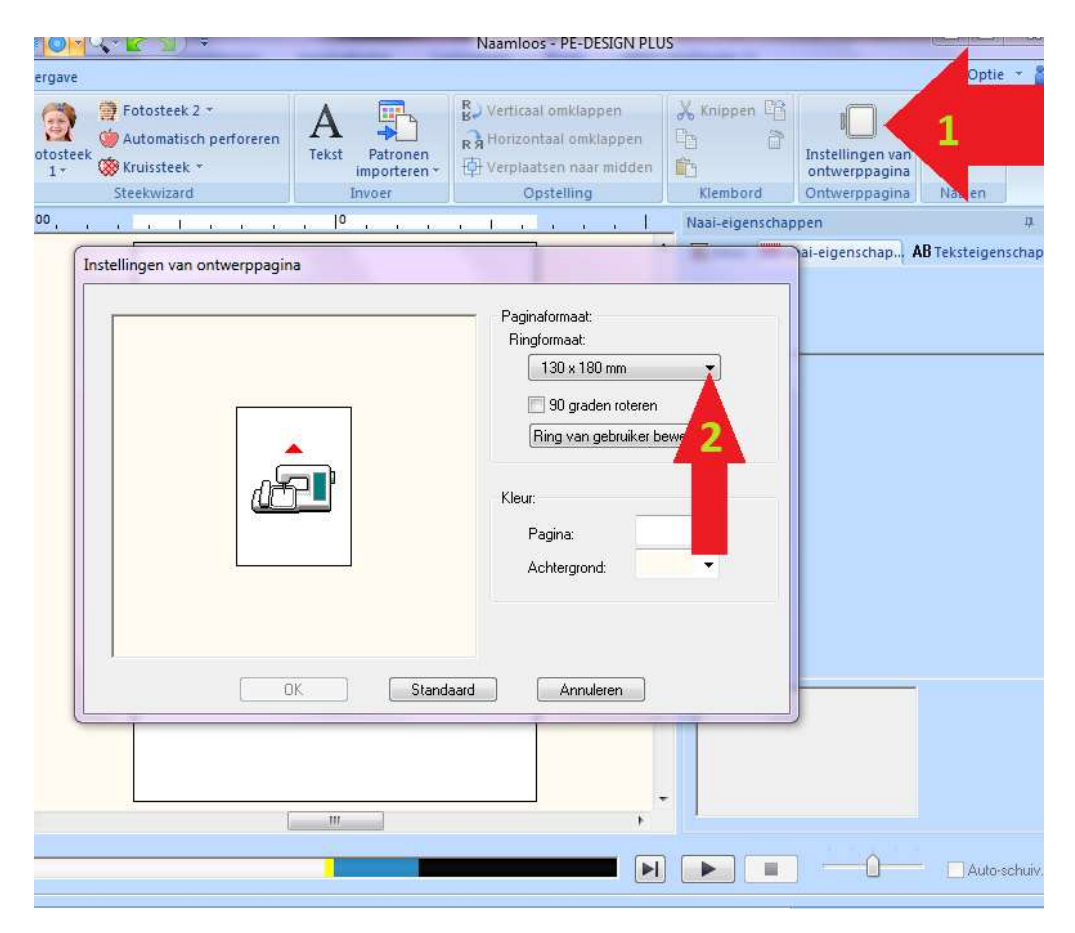

Wir hoffen, dass Ihnen dieses Programm sehr gefällt. Team Matri.